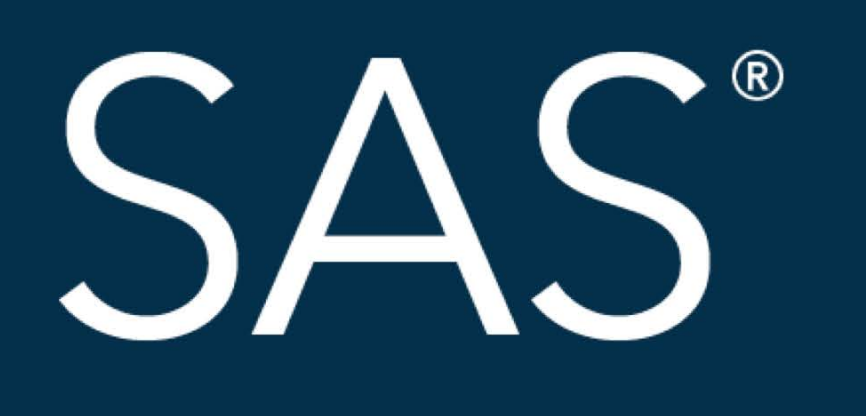

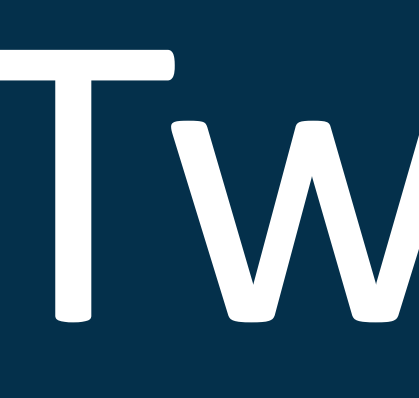

# April 8 - 11 | Denver, CO #SASGF

all other SAS Institute Inc. product or service names are registered trademarks or trademarks of SAS Institute Inc. in the USA and other countries

# SAS<sup>®</sup> GLOBAL FORUM 2018 USERS PROGRAM

# Tweaking your Tables Suppressing superfluous subtotals in PROC TABULATE

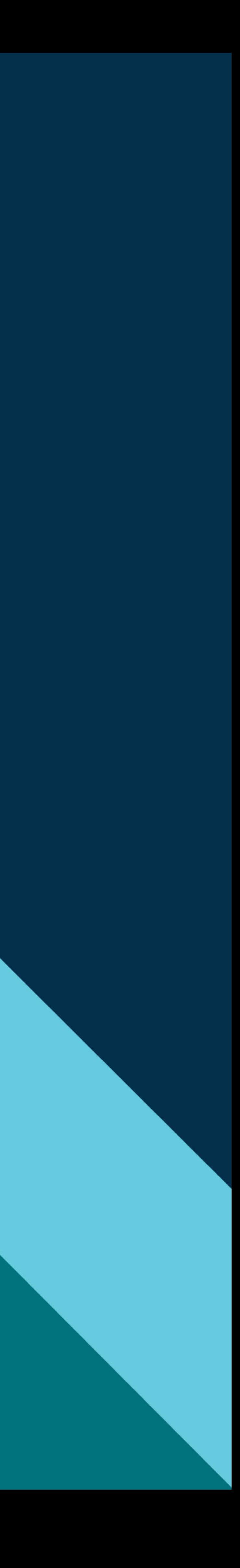

## Tweaking your Tables Steve Cavill Infoclarity

## Desired output:

### Introduction

PROC TABULATE is a great tool for generating cross tab style reports. It's very flexible but has a few little limitations. One is suppressing superfluous subtotals. The ALL keyword creates a total or subtotal for the categories in one dimension. However, if there is only one category in the dimension, the subtotal is still shown, which is really just repeating the detail line again. This can look a bit confusing in the final output. This talk demonstrates a method to suppress those superfluous totals by saving the output from PROC TABULATE using the OUT= option. That data set is then reprocessed to remove the undesirable totals using the \_TYPE\_ variable which identifies the total rows. PROC TABULATE is then run again against the reprocessed data set to create the final table.

The technique highlights the flexibility of the SAS® programming language to get exactly the output you want.

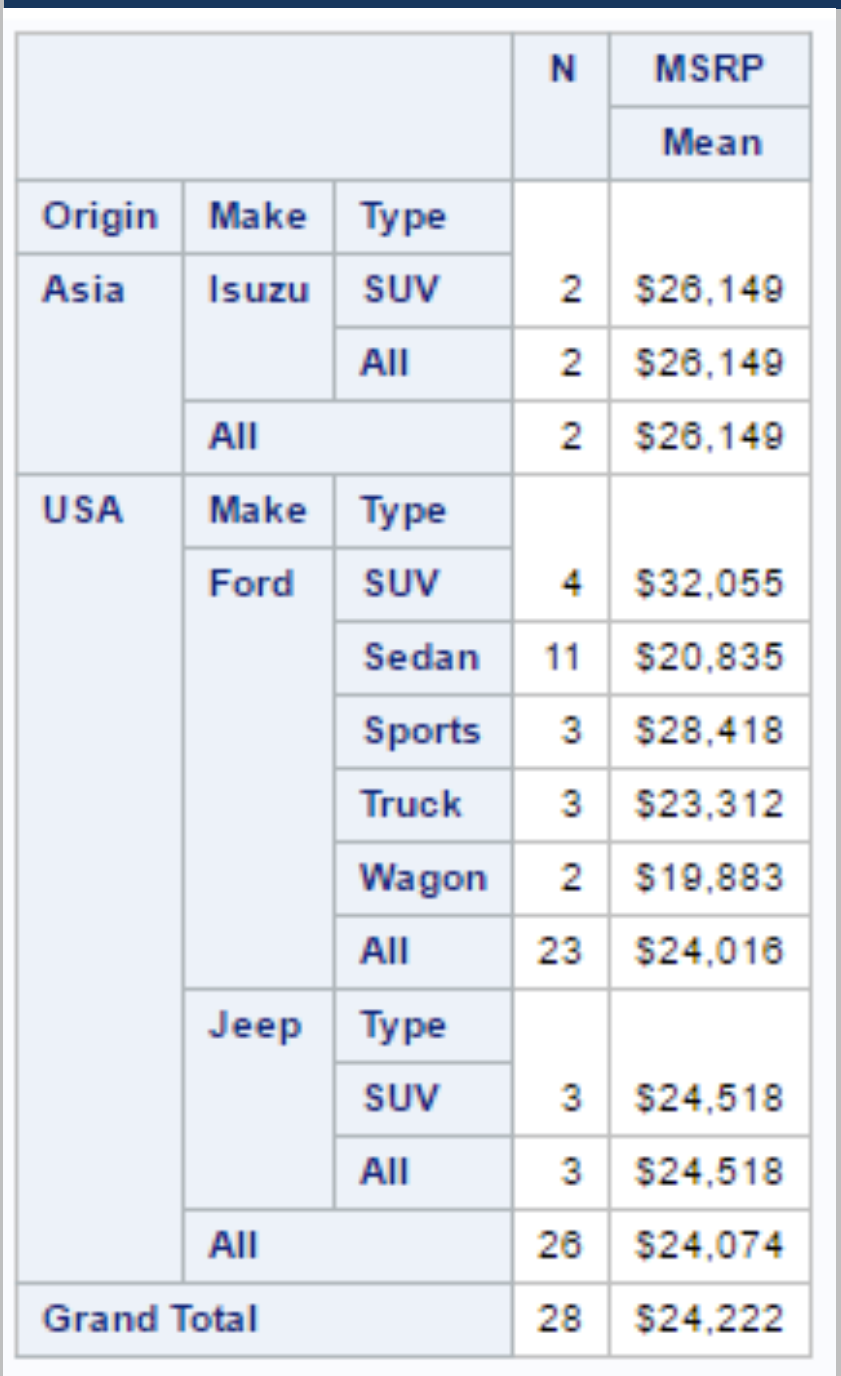

- The extra total lines in Figure 1 are superfluous
- Suppress them and add data specific subtotal headings, as in Fig 2

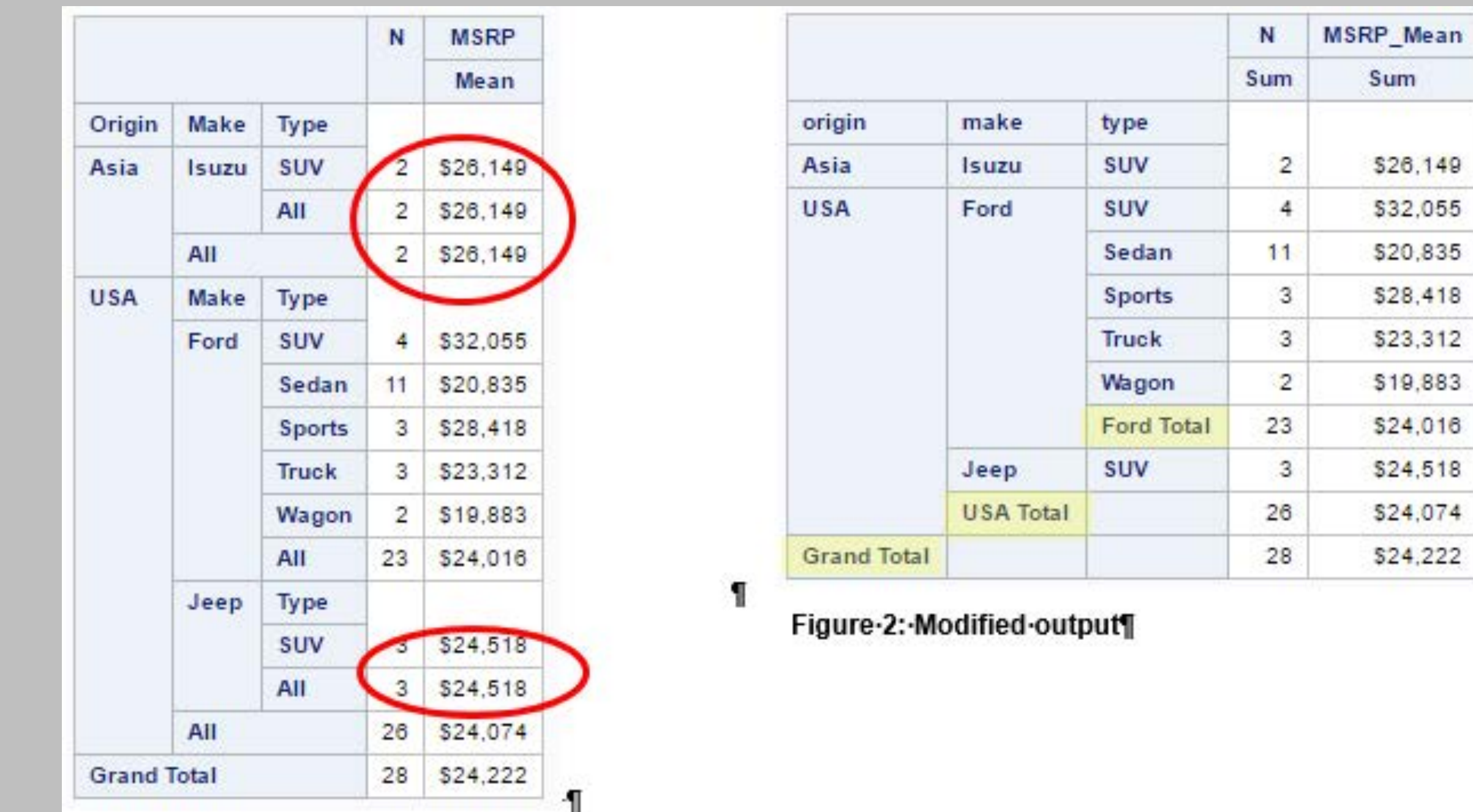

Figure-1:-Standard-output¶

## Example PROC TABULATE output

```
Example uses subset of 
SASHELP.CARS data set
proc tabulate data=data format=6.;
class origin make type ;
var msrp;
tables origin 
       *(make*(type all) all) 
       all='Grand Total'
      ,n msrp*mean*f=dollar7.;
```
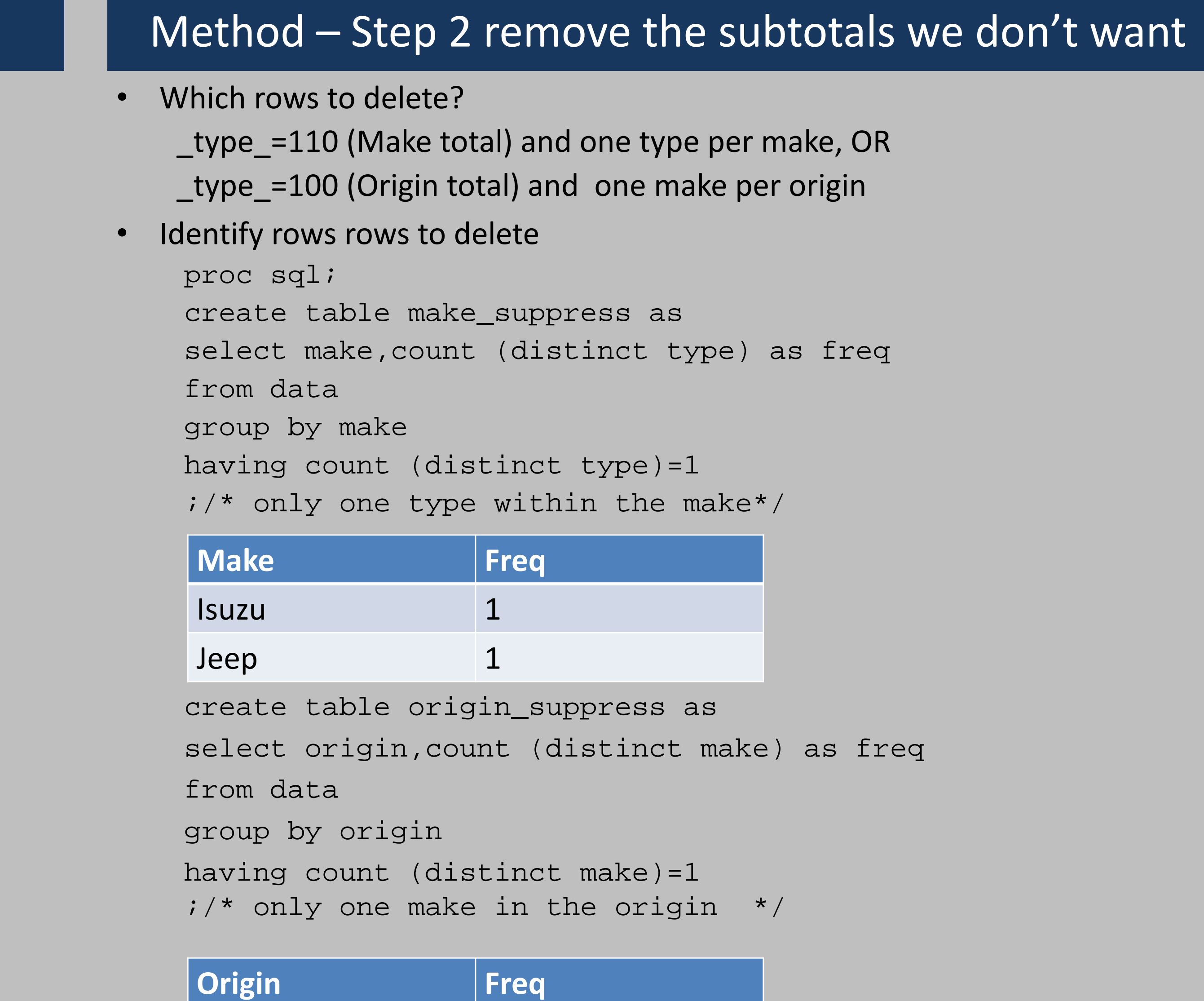

### Method – Step 1 send output to a table

- Send output to a table: proc tabulate data=data **out=table…**
- **\_TYPE\_**
	- $\cdot$  111 = detail
	- 110 = Make total
	- 100 = Origin total
	- 000 = Grand total
- We want to delete the marked rows

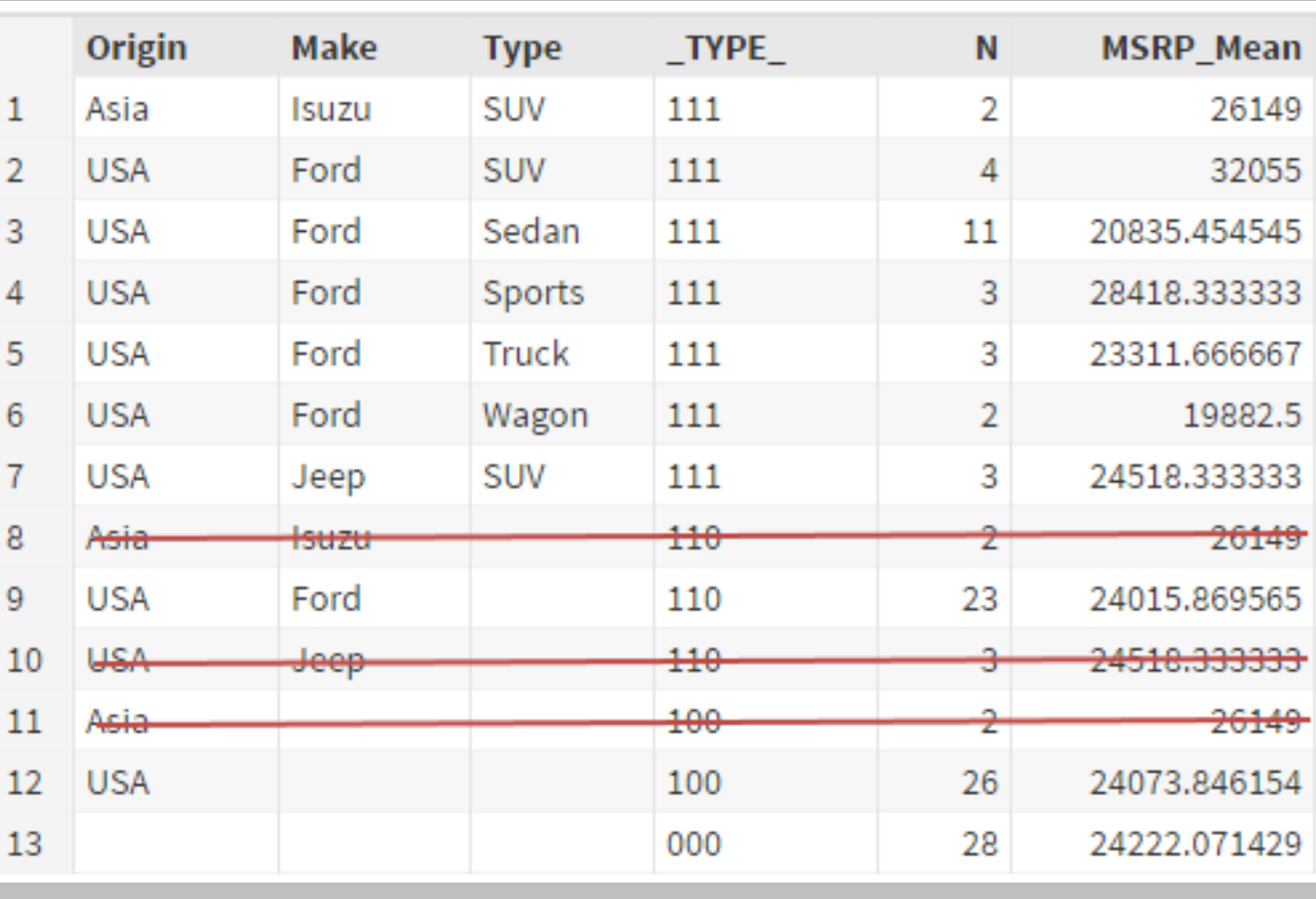

26149

32055

19882.5

24518.333333

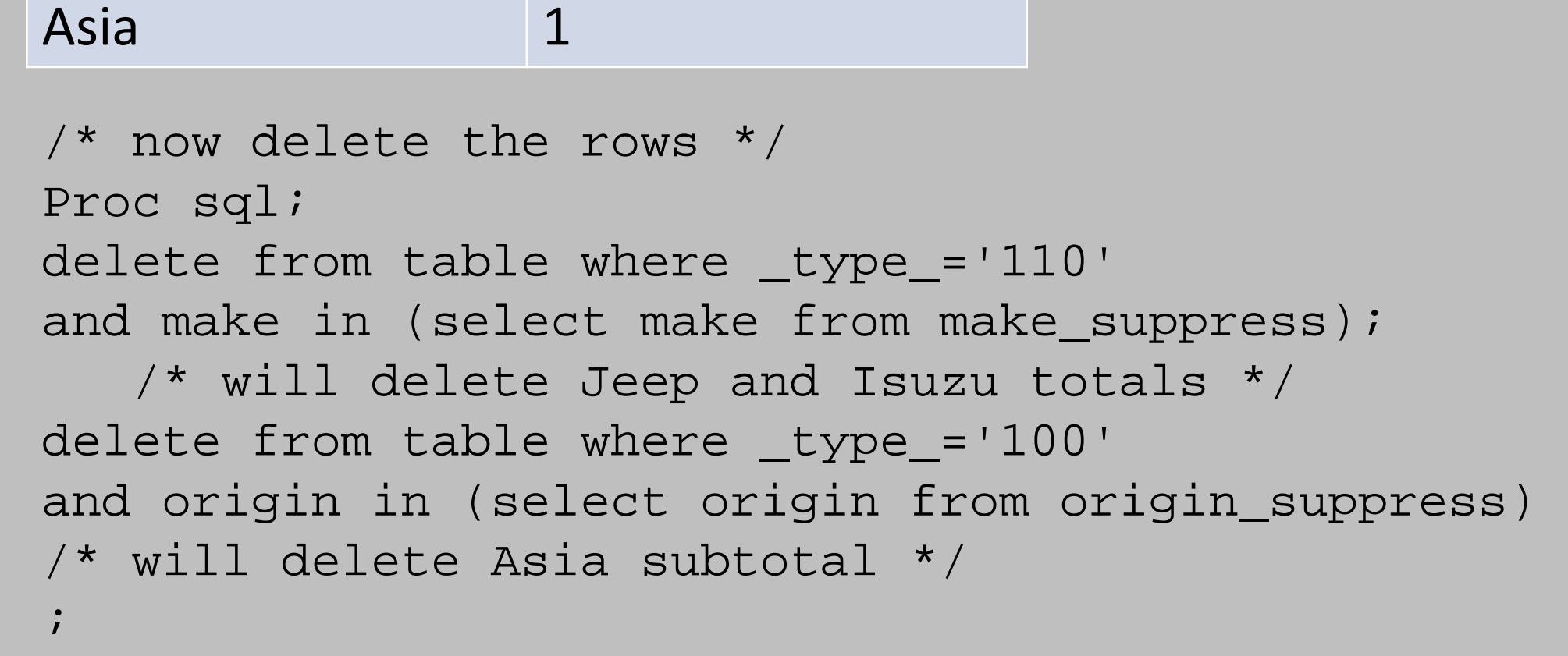

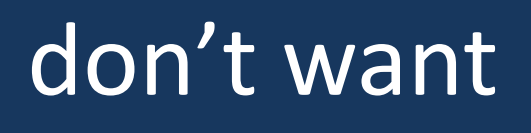

## Tweaking your Tables Steve Cavill Infoclarity

### proc tabulate data=table format=6.; class origin make type /order=data missing; var <mark>N msrp\_mean;</mark> /\* N and msrp\_mean were calculated in the previous tabulate so just show it \*/ tables origin\*make\*type , N\*<mark>sum</mark> msrp\_mean<mark>\*sum</mark>\*f=dollar7. ;

length origin make type \$20; /\* increase label width\*/ set table; /\* first change the total labels (which are blank in the output data set \*/ if \_type\_='000' then origin='Grand Total' ; /\*grand total\*/ /\*origin total - include the value of Origin on the total line  $*/$ if \_type\_='100' then make=catx(' ',origin,'Total') ; /\*make total-include the value of Make on the total line \*/ if \_type\_='110' then type=catx(' ',make,'Total') ;

Run;

### Method – Step 3 Make data specific headings **Desired output:** Desired output:

```
data table;
```
- Input data set is our summary table
- Order=data don't re-sort data, it's in the order we want with totals at the bottom
- Missing keyword is required because subtotal subcategories are blank
- Msrp is now msrp\_mean
- All keywords removed table already has subtotals
- <var>\*sum data has already been summarised, so just the display the value (sum of itself)

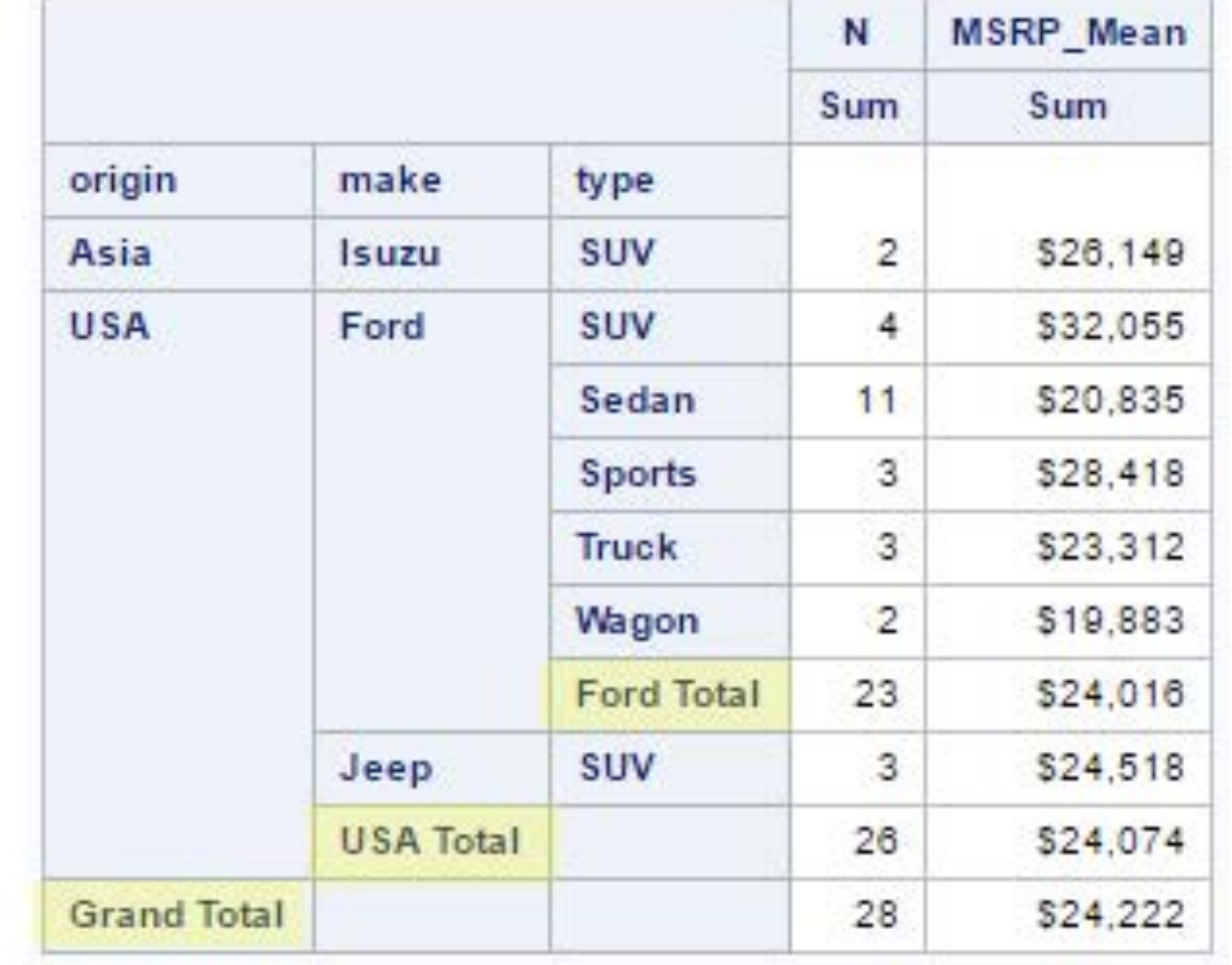

run;

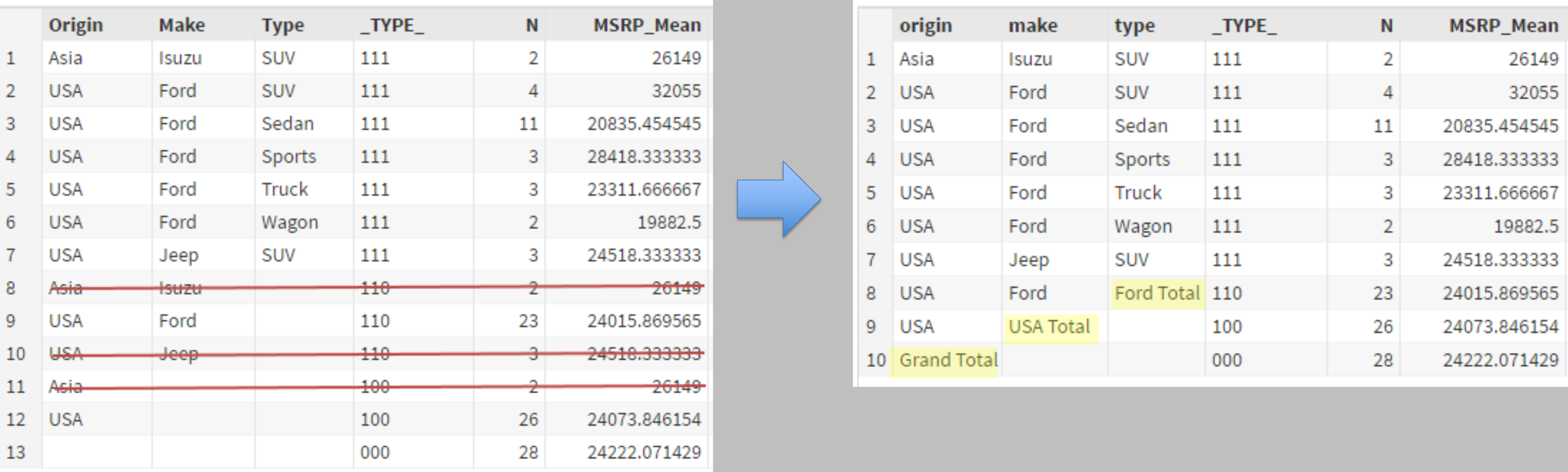

### Conclusion

Most reporting procedures in SAS have OUT= option

- If you don't like the standard output, you can change it!
- Easy to generalize the example above as a macro
- Source code is in the conference proceedings

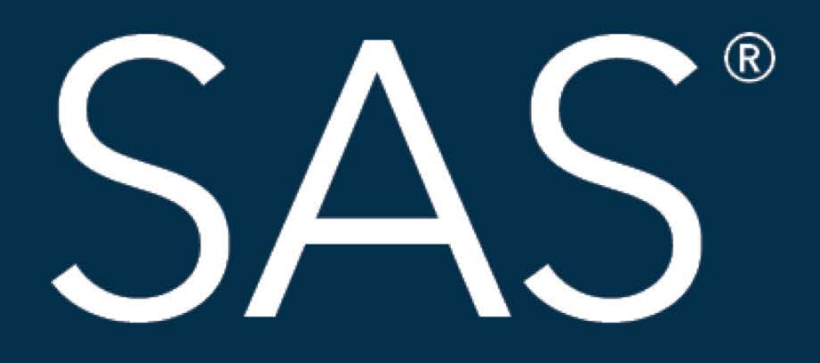

## #SASGF

SAS and all other SAS Institute Inc. product or service names are registered trademarks or trademarks of SAS Institute Inc. in the USA and other countries. ® indicates USA registration. Other brand and product names are tr

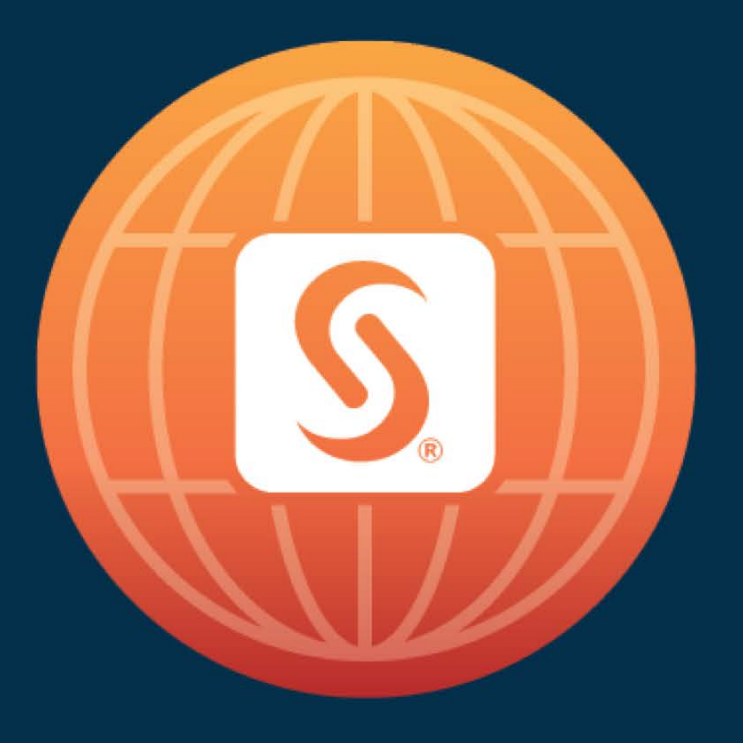

# SAS<sup>®</sup> GLOBAL FORUM 2018

# April 8 - 11 | Denver, CO Colorado Convention Center

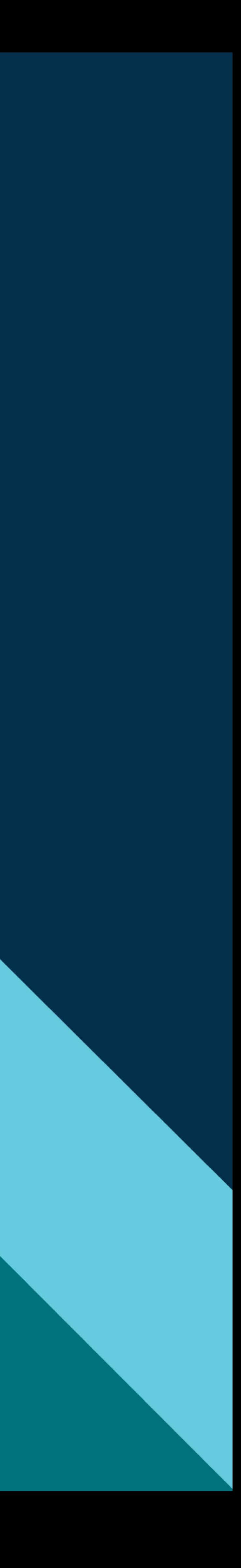